IBM SPSS Collaboration and Deployment Services - Essentials for Python Version 8.0

# *Instructions d'installation*

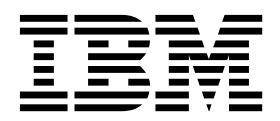

**Remarque**

Avant d'utiliser le présent document et le produit associé, prenez connaissance des informations générales figurant à la section [«Remarques», à la page 25.](#page-30-0)

LE PRESENT DOCUMENT EST LIVRE EN L'ETAT SANS AUCUNE GARANTIE EXPLICITE OU IMPLICITE. IBM DECLINE NOTAMMENT TOUTE RESPONSABILITE RELATIVE A CES INFORMATIONS EN CAS DE CONTREFACON AINSI QU'EN CAS DE DEFAUT D'APTITUDE A L'EXECUTION D'UN TRAVAIL DONNE.

Ce document est mis à jour périodiquement. Chaque nouvelle édition inclut les mises à jour. Les informations qui y sont fournies sont susceptibles d'être modifiées avant que les produits décrits ne deviennent eux-mêmes disponibles. En outre, il peut contenir des informations ou des références concernant certains produits, logiciels ou services non annoncés dans ce pays. Cela ne signifie cependant pas qu'ils y seront annoncés.

Pour plus de détails, pour toute demande d'ordre technique, ou pour obtenir des exemplaires de documents IBM, référez-vous aux documents d'annonce disponibles dans votre pays, ou adressez-vous à votre partenaire commercial.

Vous pouvez également consulter les serveurs Internet suivants :

- v [http://www.fr.ibm.com \(serveur IBM en France\)](http://www.fr.ibm.com)
- v [http://www.ibm.com/ca/fr \(serveur IBM au Canada\)](http://www.ibm.com/ca/fr)
- v [http://www.ibm.com \(serveur IBM aux Etats-Unis\)](http://www.ibm.com)

*Compagnie IBM France Direction Qualité 17, avenue de l'Europe 92275 Bois-Colombes Cedex*

Cette édition s'applique à la version 8.0.0 d'IBM SPSS Collaboration and Deployment Services, ainsi qu'à toutes les éditions et modifications suivantes sauf mention contraire dans de nouvelles éditions.

**© Copyright IBM Corporation 2000, 2016.**

## **Table des matières**

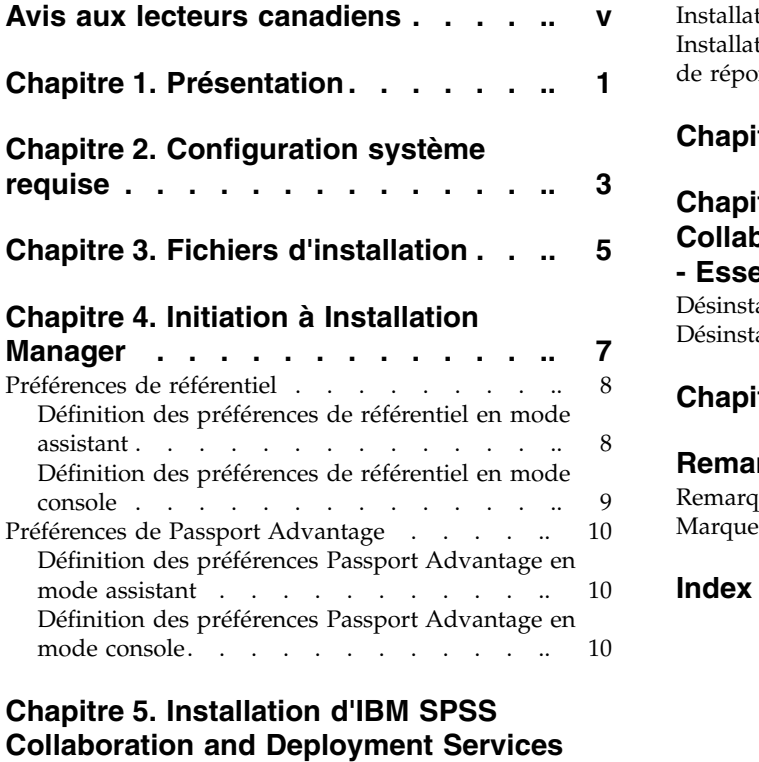

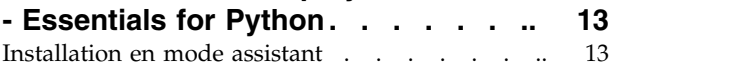

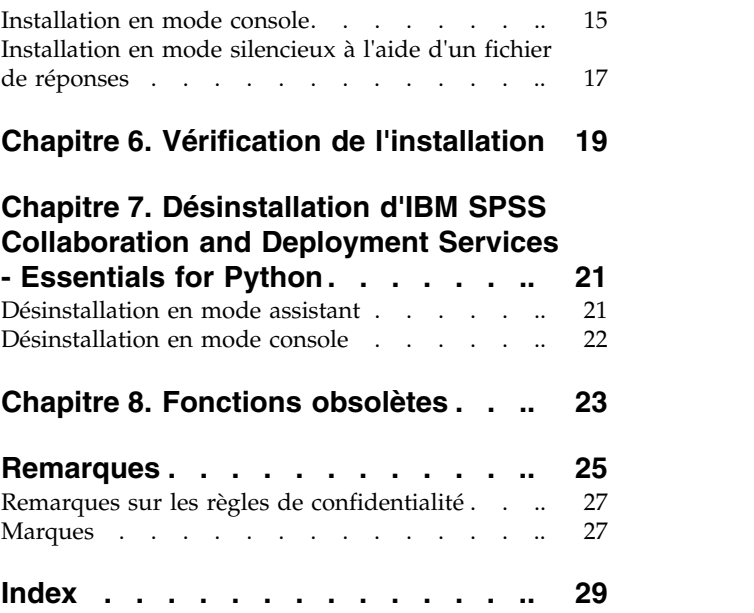

## <span id="page-4-0"></span>**Avis aux lecteurs canadiens**

Le présent document a été traduit en France. Voici les principales différences et particularités dont vous devez tenir compte.

#### **Illustrations**

Les illustrations sont fournies à titre d'exemple. Certaines peuvent contenir des données propres à la France.

#### **Terminologie**

La terminologie des titres IBM peut différer d'un pays à l'autre. Reportez-vous au tableau ci-dessous, au besoin.

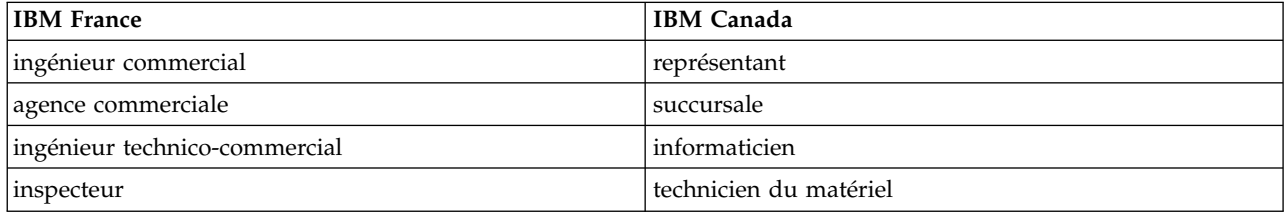

#### **Claviers**

Les lettres sont disposées différemment : le clavier français est de type AZERTY, et le clavier français-canadien de type QWERTY.

#### **OS/2 et Windows - Paramètres canadiens**

Au Canada, on utilise :

- v les pages de codes 850 (multilingue) et 863 (français-canadien),
- le code pays 002,
- le code clavier CF.

#### **Nomenclature**

Les touches présentées dans le tableau d'équivalence suivant sont libellées différemment selon qu'il s'agit du clavier de la France, du clavier du Canada ou du clavier des États-Unis. Reportez-vous à ce tableau pour faire correspondre les touches françaises figurant dans le présent document aux touches de votre clavier.

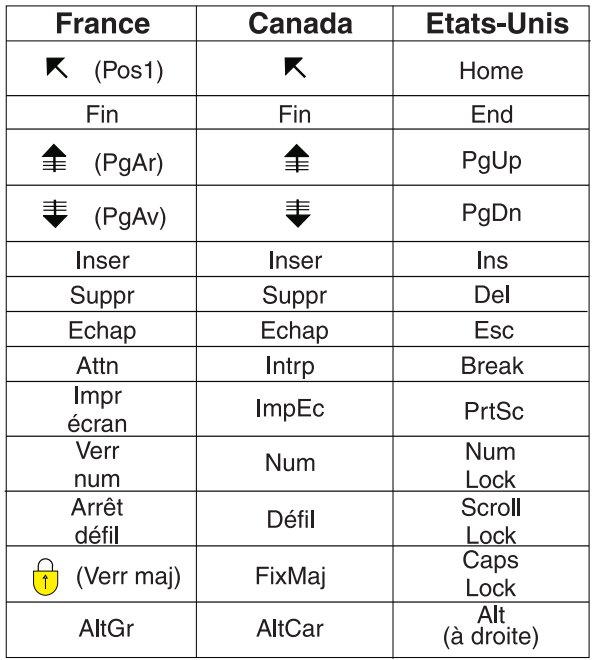

#### **Brevets**

Il est possible qu'IBM détienne des brevets ou qu'elle ait déposé des demandes de brevets portant sur certains sujets abordés dans ce document. Le fait qu'IBM vous fournisse le présent document ne signifie pas qu'elle vous accorde un permis d'utilisation de ces brevets. Vous pouvez envoyer, par écrit, vos demandes de renseignements relatives aux permis d'utilisation au directeur général des relations commerciales d'IBM, 3600 Steeles Avenue East, Markham, Ontario, L3R 9Z7.

#### **Assistance téléphonique**

Si vous avez besoin d'assistance ou si vous voulez commander du matériel, des logiciels et des publications IBM, contactez IBM direct au 1 800 465-1234.

## <span id="page-6-0"></span>**Chapitre 1. Présentation**

IBM® SPSS Collaboration and Deployment Services - Essentials for Python fournit un canevas de génération de scripts avec un ensemble d'API Python que les utilisateurs avancés et les administrateurs peuvent utiliser pour écrire des programmes indépendants ou des travaux par lots combinant un ensemble de programmes, à utiliser avec les travaux et objets du référentiel.

#### **Procédure**

Pour installer IBM SPSS Collaboration and Deployment Services - Essentials for Python :

- 1. Assurez-vous que toutes les conditions préalables sont satisfaites.
- 2. Obtenez les fichiers d'installation.
- 3. Configurez les préférences de référentiel Installation Manager ou les préférences de compte Passport Advantage.
- 4. Installez IBM SPSS Collaboration and Deployment Services Essentials for Python à l'aide de Installation Manager.
- 5. Vérifiez qu'IBM SPSS Collaboration and Deployment Services Essentials for Python est installé correctement en exécutant une commande d'API.

IBM SPSS Collaboration and Deployment Services - Essentials for Python : Instructions d'installation

## <span id="page-8-0"></span>**Chapitre 2. Configuration système requise**

Avant d'installer IBM SPSS Collaboration and Deployment Services - Essentials for Python, consultez la configuration système requise et configurez les ressources dans votre environnement.

Pour plus d'informations sur la configuration système requise, consultez les rapports sur la compatibilité des produits logiciels sur le site de support technique IBM à l'adresse : [http://publib.boulder.ibm.com/](http://publib.boulder.ibm.com/infocenter/prodguid/v1r0/clarity/softwareReqsForProduct.html) [infocenter/prodguid/v1r0/clarity/softwareReqsForProduct.html](http://publib.boulder.ibm.com/infocenter/prodguid/v1r0/clarity/softwareReqsForProduct.html)

Par ailleurs, les conditions suivantes doivent être remplies :

- v L'utilisateur doit avoir un niveau de droits suffisants pour installer et exécuter IBM SPSS Collaboration and Deployment Services - Essentials for Python.
- L'environnement de programmation Python doit être installé.
	- Windows : Python 2.4.4
	- UNIX et Linux : Python 2.7.3
- v PyXML-0.8.4 doit être installé. Pour Windows, utilisez PyXML-0.8.4.win32-py2.4.exe pour l'installation PyXML-0.8.4.
- v Installation Manager doit être installé sur le système.

Si Installation Manager n'est pas déjà présent sur le système, il est installé automatiquement lors du démarrage de l'installation. Si vous utilisez une version plus ancienne d'Installation Manager, vous devez obligatoirement la mettre à niveau dans le cadre de l'installation.

Si Installation Manager n'est pas installé automatiquement, et s'il n'est pas présent sur le système, installez Installation Manager 1.8.3 à partir du site de support IBM Corp. [\(http://www.ibm.com/](http://www.ibm.com/support) [support\)](http://www.ibm.com/support). Pour connaître l'emplacement de téléchargement et consulter les informations utilisateur, reportez-vous à la documentation Installation Manager sur le site : [http://www-01.ibm.com/support/](http://www-01.ibm.com/support/knowledgecenter/SSDV2W/welcome) [knowledgecenter/SSDV2W/welcome.](http://www-01.ibm.com/support/knowledgecenter/SSDV2W/welcome)

IBM SPSS Collaboration and Deployment Services - Essentials for Python : Instructions d'installation

## <span id="page-10-0"></span>**Chapitre 3. Fichiers d'installation**

Avant l'installation, vous devez vous procurer les fichiers d'installation.

Pour cela, suivez l'une des étapes ci-dessous.

- v Téléchargez les fichiers à partir du site Passport Advantage et utilisez l'installation locale : les clients détenteurs d'une licence et possédant un ID et un mot de passe Passport Advantage ID peuvent télécharger les référentiels de produit nécessaires depuis ce site.
- v Accédez aux référentiels en ligne et utilisez l'installation Web : si vous disposez d'un ID et d'un mot de passe Passport Advantage ID, vous pouvez utiliser Installation Manager pour installer le produit directement à partir des référentiels hébergés IBM.

IBM SPSS Collaboration and Deployment Services - Essentials for Python : Instructions d'installation

## <span id="page-12-0"></span>**Chapitre 4. Initiation à Installation Manager**

L'installation, la mise à jour ou la désinstallation du produit peuvent être effectuées à l'aide d'IBM Installation Manager via l'assistant, ou en mode console ou silencieux. Vous devez cependant configurer un référentiel IBM Installation Manager ou des préférences Passport Advantage avant d'exécuter ces tâches.

Pour des informations complètes sur Installation Manager, reportez-vous à la documentation d['IBM](http://www.ibm.com/support/knowledgecenter/SSDV2W/im_family_welcome.html) [Installation Manager.](http://www.ibm.com/support/knowledgecenter/SSDV2W/im_family_welcome.html)

#### **Mode Assistant**

En mode assistant, vous exécutez Installation Manager à partir d'une interface graphique.

La plupart du temps, vous démarrez Installation Manager avec les raccourcis par défaut installés avec votre version d'Installation Manager.

A partir de l'emplacement d'installation d'Installation Manager, vous pouvez exécuter le fichier d'application IBMIM pour lancer l'assistant en mode manuel.

L'emplacement IBMIM par défaut correspondant au système d'exploitation varie selon le type de l'installation (administrateur, non-administrateur ou groupe).

| Système d'exploitation                                                       | Administrateur                                                     | Non-administrateur                                                               | Groupe                                                                       |
|------------------------------------------------------------------------------|--------------------------------------------------------------------|----------------------------------------------------------------------------------|------------------------------------------------------------------------------|
| Windows XP<br>Professionnel                                                  | $C:\$ Program<br>Files\IBM\Installation<br>Manager                 | C:\Documents and<br>Settings\utilisateur\IBM\<br>Installation<br>Manager\eclipse | Indisponible.                                                                |
| Windows Vista, Windows<br> 2008, Windows 7,<br>Windows 8 et Windows<br> 2012 | C:\Program Files<br>$[(x86)]\$ IBM\Installation<br>Manager\eclipse | $C:\Upsilon\setminus \Upsilon$ isateur<br>IBM\Installation<br>Manager\eclipse    |                                                                              |
| Linux et UNIX                                                                | /opt/IBM/<br>InstallationManager/<br>eclipse                       | répertoire base<br>utilisateur/IBM/<br>InstallationManager/<br>eclipse           | répertoire base<br>utilisateur/IBM/<br>InstallationManager Group/<br>eclipse |

*Tableau 1. Emplacements d'installation par défaut d'IBMIM*

#### **Mode console**

Utilisez le mode console lorsqu'aucun dispositif d'affichage de graphique n'est disponible ou lorsque vous voulez exécuter Installation Manager sans interface graphique. Installation Manager prend en charge l'installation dans un mode texte ASCII appelé le mode console. Ce mode console offre une interface utilisateur interactive basée texte pour Installation Manager. Par exemple, vous utiliserez le mode console pour les déploiements côté serveur si vous ne disposez par d'une interface graphique ou si vous effectuez l'installation à partir d'un hôte distant.

Pour démarrer le mode console :

- 1. Ouvrez une fenêtre de ligne de commande.
- 2. Accédez au sous-répertoire tools.
- 3. Exécutez la commande correspondant à votre système d'exploitation :
- <span id="page-13-0"></span>• Windows: imcl.exe -c
- Linux, UNIX et z/OS $^\circledR$ : ./imcl -c

L'emplacement tools par défaut varie selon le système d'exploitation et le type de l'installation (administrateur, non-administrateur ou groupe). Pour plus d'informations, voir la documentation Installation Manager.

| Système d'exploitation                                                     | Administrateur                                                        | Non-administrateur                                                              | Groupe                                                                              |
|----------------------------------------------------------------------------|-----------------------------------------------------------------------|---------------------------------------------------------------------------------|-------------------------------------------------------------------------------------|
| Windows XP<br>Professionnel                                                | $C:\P$ rogram<br>Files\IBM\Installation<br>Manager\eclipse\tools      | C:\Documents and<br>Settings\user\IBM\<br>Installation<br>Manager\eclipse\tools |                                                                                     |
| Windows Vista,<br>Windows 2008,<br>Windows 7, Windows 8<br>et Windows 2012 | C:\Program Files<br>[(x86)]\IBM\Installation<br>Manager\eclipse\tools | $C:\Upsilon\setminus \Upsilon$ illBM<br>Installation<br>Manager\eclipse\tools   |                                                                                     |
| Linux et UNIX                                                              | /opt/IBM/<br>InstallationManager/<br>eclipse/tools                    | /répertoire base<br>utilisateur/IBM/<br>InstallationManager/<br>eclipse/tools   | /répertoire base<br>utilisateur/IBM/<br>InstallationManager Group/<br>eclipse/tools |

*Tableau 2. Emplacements d'installation par défaut du sous-répertoire tools*

#### **Mode silencieux**

Utilisez les installations en mode silencieux pour effectuer des déploiements de logiciels vers plusieurs systèmes ou dans une entreprise. Les installations en mode silencieux sont définies par un fichier de réponses et sont démarrées depuis la ligne de commande ou depuis un fichier de commandes. Le fichier de réponses est fourni avec la distribution du produit. Pour plus d'informations, reportez-vous à [«Installation en mode silencieux à l'aide d'un fichier de réponses», à la page 17.](#page-22-0)

### **Préférences de référentiel**

Un référentiel IBM Installation Manager est un emplacement dans lequel sont stockées les données pour l'installation, la modification, la restauration ou la mise à niveau de packages.

Avant d'installer, de modifier ou de mettre à jour des packages, demandez à votre administrateur ou à IBM de vous indiquer l'emplacement du référentiel d'installation.

**Remarque :** Pour accéder avec succès à un référentiel d'installation, le chemin d'accès à celui-ci ne doit pas contenir de perluète (&).

Les rubriques suivantes fournissent les instructions à suivre pour définir les préférences du référentiel en mode assistant ou console.

### **Définition des préférences de référentiel en mode assistant**

Vous pouvez ajouter, éditer ou supprimer des référentiels et modifier l'ordre des référentiels dans la table de référentiels à l'aide du mode assistant.

#### **Pourquoi et quand exécuter cette tâche**

Vous pouvez effacer les données d'identification d'un référentiel ou tester la connexion à un référentiel. Les fichiers d'installation du produit IBM peuvent comprendre à la fois un fichier diskTag.inf et un fichier repository.config. Utilisez le fichier diskTag.inf lors de la sélection d'un emplacement de référentiel.

### <span id="page-14-0"></span>**Procédure**

Pour ajouter, modifier ou supprimer un emplacement de référentiel, procédez comme suit :

- 1. Démarrez Installation Manager en mode assistant à l'aide d'IBMIM. Pour plus d'informations, reportez-vous à Chapitre [4, «Initiation à Installation Manager», à la page 7.](#page-12-0)
- 2. Cliquez sur **Fichier** > **Préférences** > **Référentiels**. La page Référentiels s'ouvre et affiche une liste des référentiels disponibles avec leur emplacement et leur état de connexion.
- 3. Cliquez sur **Ajouter un référentiel**.
- 4. Indiquez l'emplacement du référentiel ou cliquez sur **Browse (Parcourir)**, Dans ce dernier cas, accédez à l'emplacement du référentiel et sélectionnez le fichier repository.config, le fichier .zip ou le fichier .jar selon votre environnement.
- 5. Cliquez sur **OK**.

Si vous avez indiqué une adresse HTTPS ou un emplacement de référentiel FTP restreint, vous êtes invité à saisir un ID utilisateur et un mot de passe. Le nouvel emplacement de référentiel est alors ajouté à la liste. Si le référentiel n'est pas connecté, une case rouge s'affiche dans la colonne **Connexion**.

- 6. Facultatif : Sélectionnez **Rechercher dans les référentiels de service durant l'installation et les mises à jour**. Installation Manager fait des recherches dans les référentiels de service sur IBM.com afin de détecter les mises à jour disponibles pour les packages installés.
- 7. Cliquez sur **OK** pour fermer la page Préférences.

### **Définition des préférences de référentiel en mode console**

Vous pouvez utiliser le mode console pour ajouter, supprimer, ouvrir, déplacer ou fermer des référentiels.

#### **Pourquoi et quand exécuter cette tâche**

Une option sélectionnée est indiquée par un X entre crochets : [X]. Les options non sélectionnées sont indiquées par des crochets vides : [ ]. Vous pouvez sélectionner l'entrée par défaut en appuyant sur **Entrée**, ou sélectionner une autre commande. Par exemple, [N] indique que la sélection par défaut est **N** (commande **Suivant**).

#### **Procédure**

Pour ajouter un référentiel :

- 1. Démarrez Installation Manager en mode console à l'aide de imcl -c. Pour plus d'informations, reportez-vous à Chapitre [4, «Initiation à Installation Manager», à la page 7.](#page-12-0)
- 2. Entrez P : Préférences.
- 3. Entrez 1 : Référentiels.
- 4. Entrez D : Ajouter un référentiel.
- 5. Indiquez un emplacement de référentiel tel que C:\installation files\repository.config. Si vous ajoutez un référentiel qui nécessite des données d'identification, vous êtes invité à fournir ces données.

Veillez à respecter la casse lorsque vous indiquez l'emplacement du référentiel. Si vous n'utilisez pas la casse correcte, le package n'apparaîtra pas dans la liste des packages disponibles pour l'installation.

- a. Entrez P : Entrer les données d'identification et se connecter.
- b. Entrez le *nom\_utilisateur* et appuyez sur **Entrée**.
- c. Entrez le *mot\_passe* et appuyez sur **Entrée**.
- d. Entrez 1 pour enregistrer le mot de passe.
- e. Entrez O : Ok.
- 6. Entrez A : Appliquer les modifications et retourner au menu Préférences.

<span id="page-15-0"></span>7. Entrez R : Revenir au menu principal.

### **Préférences de Passport Advantage**

IBM Installation Manager peut accéder aux modules d'installation à partir de Passport Advantage. Passport Advantage est un emplacement en ligne centralisé pour l'acquisition des offres logicielles IBM.

Avant d'installer, de modifier ou mettre à jour des modules, procurez-vous les données d'identification Passport Advantage valides.

Les rubriques suivantes fournissent les instructions à suivre pour définir les préférences Passport Advantage en mode assistant ou console.

### **Définition des préférences Passport Advantage en mode assistant**

Vous pouvez définir les préférences Installation Manager Passport Advantage pour la connexion à Passport Advantage en mode assistant.

#### **Pourquoi et quand exécuter cette tâche**

**Important :** Si vous partagez une instance d'Installation Manager avec d'autres utilisateurs, reportez-vous à la documentation d['Installation Manager p](http://www.ibm.com/support/knowledgecenter/SSDV2W/im_family_welcome.html)our plus d'informations sur l'installation en tant qu'administrateur, en tant qu'utilisateur non administrateur, ou en tant que groupe.

#### **Procédure**

Pour définir les préférences Passport Advantage :

- 1. Démarrez Installation Manager en mode assistant à l'aide d'IBMIM. Pour plus d'informations, reportez-vous à Chapitre [4, «Initiation à Installation Manager», à la page 7.](#page-12-0)
- 2. Cliquez sur **Fichier** > **Préférences** > **Passport Advantage**.
- 3. Cochez la case **Se connecter à Passport Advantage** afin de vous connecter au référentiel de Passport Advantage. La fenêtre Mot de passe obligatoire s'ouvre.
- 4. Entrez un nom d'utilisateur et un mot de passe pour Passport Advantage.
- 5. Facultatif : Sélectionnez **Save password** pour enregistrer le nom d'utilisateur et le mot de passe. Si vous ne sauvegardez pas ces données d'identification, elles vous sont demandées chaque fois que vous accédez à Passport Advantage.
- 6. Cliquez sur **OK** pour fermer la fenêtre Mot de passe obligatoire.
- 7. Cliquez sur **OK** pour fermer la fenêtre Préférences.

#### **Que faire ensuite**

Pour supprimer le nom d'utilisateur et le mot de passe :

- 1. Cliquez sur **Fichier** > **Préférences** > **Passport Advantage**.
- 2. Cliquez sur **Effacer les données d'identification**.
- 3. Cliquez sur **OK** dans la fenêtre Confirmation de l'effacement des données d'identification.

### **Définition des préférences Passport Advantage en mode console**

Vous pouvez définir les préférences Installation Manager Passport Advantage pour la connexion à Passport Advantage en mode console.

#### **Procédure**

1. Démarrez Installation Manager en mode console à l'aide de imcl -c. Pour plus d'informations, reportez-vous à Chapitre [4, «Initiation à Installation Manager», à la page 7.](#page-12-0)

- 2. Entrez P : Préférences.
- 3. Entrez 6 : Passport Advantage.
- 4. Entrez 1 : Connexion à Passport Advantage. Une option sélectionnée est indiquée par un X entre crochets : [X].
- 5. Entrez P : Entrer les données d'identification et se connecter.
- 6. Entrez le nom d'utilisateur pour le compte Passport Advantage.
- 7. Entrez le mot de passe.

Si vous ne sauvegardez pas ces données d'identification, elles vous sont demandées chaque fois que vous accédez à Passport Advantage.

- a. Facultatif : si vous avez indiqué un mot de passe, entrez **1** : Enregistrer le mot de passe s'il est valide.
- 8. Entrez **O** : OK pour enregistrer les données d'identification.

## <span id="page-18-0"></span>**Chapitre 5. Installation d'IBM SPSS Collaboration and Deployment Services - Essentials for Python**

Vous pouvez effectuer l'installation en mode console, en mode silencieux ou à l'aide de l'assistant.

#### **Installation en mode assistant**

Vous pouvez installer IBM SPSS Collaboration and Deployment Services - Essentials for Python en utilisant IBM Installation Manager en mode assistant.

#### **Avant de commencer**

Pour pouvoir effectuer l'installation, IBM Installation Manager doit avoir accès au référentiel contenant le package.

- v Si vous disposez d'un compte IBM Passport Advantage, vous pouvez installer des packages à partir du site Passport Advantage. Pour plus d'informations sur la connexion à un référentiel Passport Advantage, voir [«Définition des préférences Passport Advantage en mode assistant», à la page 10.](#page-15-0)
- v Si vous voulez effectuer une installation à partir d'un référentiel qui ne se trouve pas sur le site Passport Advantage, vous devez préalablement indiquer le nom de ce référentiel dans les préférences. Pour plus d'informations, reportez-vous à [«Définition des préférences de référentiel en mode assistant»,](#page-13-0) [à la page 8.](#page-13-0)

#### **Procédure**

- 1. Démarrez Installation Manager en mode assistant à l'aide d'IBMIM. Pour plus d'informations, reportez-vous à Chapitre [4, «Initiation à Installation Manager», à la page 7.](#page-12-0)
- 2. Dans Installation Manager, cliquez sur **Installer**. Installation Manager recherche les packages disponibles dans les référentiels définis. Si aucun package disponible n'est trouvé, vérifiez que vous avez spécifié correctement le référentiel. Consultez [«Définition des préférences de référentiel en](#page-13-0) [mode assistant», à la page 8.](#page-13-0)
- 3. Si une nouvelle version d'Installation Manager est détectée, vous pouvez être invité à confirmer son installation. Cliquez sur **Oui** pour continuer. Installation Manager installe automatiquement la nouvelle version, redémarre puis reprend l'installation.
- 4. La page Installer d'Installation Manager répertorie tous les packages trouvés dans les référentiels parcourus par Installation Manager. Seule la version la plus récente du package est affichée. Pour afficher toutes les versions d'un package trouvé par Installation Manager, sélectionnez **Afficher toutes les versions**. Cliquez sur une version de package pour afficher sa description dans la sous-fenêtre **Détails**. Si des informations supplémentaires sont disponibles à propos de ce package, un lien **Plus d'infos...** apparaît à la fin de la description.

Si vous exécutez Installation Manager en mode groupe, vous ne pouvez installer que les packages qui sont activés pour une installation dans ce mode. Si un package ne peut pas être installé en mode groupe, un message d'erreur s'affiche et vous ne pouvez pas poursuivre l'installation dans ce mode.

- 5. Sélectionnez le package IBM SPSS Collaboration and Deployment Services Essentials for Python. Cliquez sur **Suivant**.
- 6. Sur la page Licences, lisez les contrats de licence du package sélectionné. Après avoir accepté le contrat de licence, cliquez sur **Suivant** pour continuer.
- 7. Dans la zone **Répertoire des ressources partagées** de la page Emplacement, entrez le chemin d'accès au répertoire des ressources partagées. Ce répertoire contient les ressources susceptibles d'être partagées par un ou plusieurs groupes de packages. Cliquez sur **Suivant**.
- 8. Sur la page Emplacement, sélectionnez un groupe de packages sur lequel installer les packages ou créez-en un. Un groupe de packages est un répertoire contenant des ressources que des packages

partagent avec d'autres packages du même groupe. A la première installation d'un package, vous devez créer un nouveau groupe de packages. Si vous sélectionnez plusieurs packages à installer, assurez-vous qu'ils peuvent être installés dans le même groupe de packages en consultant leur documentation. Si des packages ne peuvent pas être installés dans le même groupe, installez-les dans des groupes distincts. Une fois l'installation terminée, installez le deuxième package dans un autre groupe.

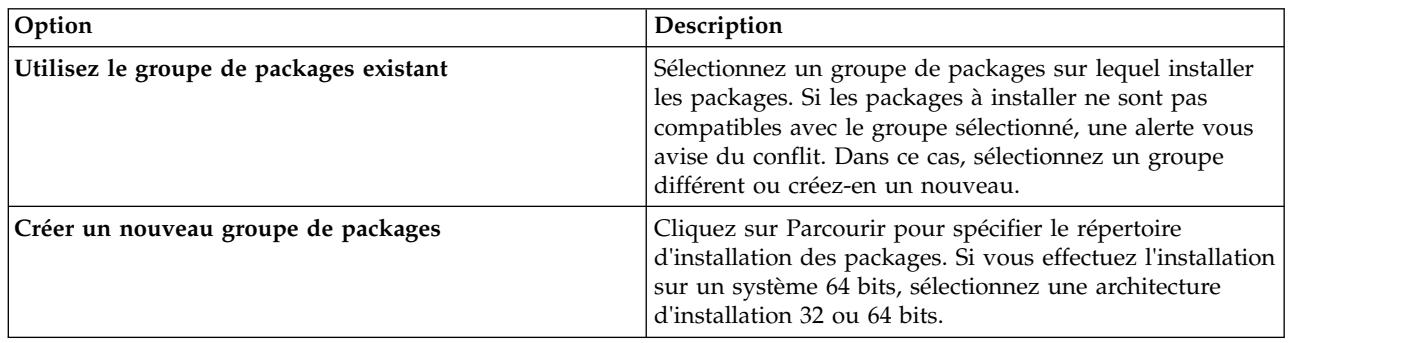

Cliquez sur **Suivant** pour poursuivre l'installation.

- 9. Sur la page Fonctions, sélectionnez les fonctions de package que vous souhaitez installer.
	- a. Facultatif : Pour visualiser les relations de dépendance entre les fonctions, sélectionnez **Afficher les dépendances**.
	- b. Facultatif : Cliquez sur une fonction pour afficher sa brève description sous **Détails**.
	- c. Sélectionnez ou supprimez des fonctions dans les packages. Installation Manager applique automatiquement les dépendances avec d'autres fonctions et affiche les exigences mises à jour concernant la taille de téléchargement et l'espace disque requis pour l'installation. Pour revenir aux fonctions par défaut sélectionnées pour les packages, cliquez sur **Restaurer les fonctions par défaut**.
- 10. Cliquez sur **Parcourir** sélectionner l'exécutable Python. Python est requis pour l'exécution des scripts d'installation.
- 11. Facultatif : Pour vous assurer que votre version de Python est prise en charge, cliquez sur **Valider**.
- 12. Sur la page Récapitulatif, vérifiez vos sélections avant d'installer les packages.

Sous Windows, Installation Manager recherche les processus en cours d'exécution. Si des processus bloquent le déroulement de l'installation, une liste de ces processus s'affiche dans la section Processus bloquants. Vous devez arrêter ces processus pour que l'installation puisse se poursuivre. Cliquez sur **Arrêter tous les processus bloquants**. S'il n'y a pas de processus à arrêter, vous ne voyez pas cette liste. Les processus en cours d'exécution bloquent des fichiers auxquels Installation Manager doit accéder ou qu'il doit modifier.

13. Cliquez sur **Installer**. Lorsque le processus d'installation est achevé, vous recevez un message de confirmation.

#### **Résultats**

IBM SPSS Collaboration and Deployment Services - Essentials for Python est installé dans le répertoire indiqué.

#### **Que faire ensuite**

Vérifiez qu'IBM SPSS Collaboration and Deployment Services - Essentials for Python est installé correctement en exécutant une commande d'API.

### <span id="page-20-0"></span>**Installation en mode console**

Vous pouvez installer IBM SPSS Collaboration and Deployment Services - Essentials for Python en utilisant IBM Installation Manager en mode console.

#### **Avant de commencer**

Pour pouvoir effectuer l'installation, Installation Manager doit avoir accès au référentiel contenant le package.

- v Si vous disposez d'un compte IBM Passport Advantage, vous pouvez installer des packages à partir du site Passport Advantage. Pour plus d'informations sur la connexion à un référentiel Passport Advantage, voir [«Définition des préférences Passport Advantage en mode console», à la page 10.](#page-15-0)
- v Si vous voulez effectuer une installation à partir d'un référentiel qui ne se trouve pas sur le site Passport Advantage, vous devez préalablement indiquer le nom de ce référentiel dans les préférences. Pour plus d'informations, reportez-vous à [«Définition des préférences de référentiel en mode console»,](#page-14-0) [à la page 9.](#page-14-0)

#### **Pourquoi et quand exécuter cette tâche**

Une option sélectionnée est indiquée par un X entre crochets : [X]. Les options non sélectionnées sont indiquées par des crochets vides : [ ]. Vous pouvez sélectionner l'entrée par défaut en appuyant sur **Entrée**, ou sélectionner une autre commande. Par exemple, [N] indique que la sélection par défaut est **N** (commande **Suivant**).

Certaines options peuvent inclure un préfixe de statut indiquant **[Error]** ou **[Incomplete]**. Ce statut indique qu'IBM Installation Manager ne possède pas de valeur valides pour les paramètres inclus dans cette option. Vous devez sélectionner des options ayant ce statut et spécifier des valeurs pour les paramètres.

#### **Procédure**

Pour effectuer une installation en mode console :

1. Démarrez Installation Manager en mode console à l'aide de imcl -c.

L'emplacement **imcl** par défaut varie selon le système d'exploitation et le type de l'installation (administrateur, non-administrateur ou groupe). Pour plus d'informations, reportez-vous à Chapitre [4, «Initiation à Installation Manager», à la page 7.](#page-12-0)

2. Entrez 1 : Installer - Installer des packages logiciels. Vous voyez apparaître une liste des packages qui peuvent être installés.

Si des référentiels requièrent des données d'identification et que vous n'avez pas enregistré ces dernières, vous êtes invité à les indiquer

- 3. Entrez 1: [ ] *nom\_package*. Pour sélectionner un package, entrez le numéro qui figure en regard de son nom. Ici, c'est le premier package de la liste qui est sélectionné. Si le package sélectionné nécessite une version postérieure d'Installation Manager, vous êtes invité à installer cette version postérieure.
- 4. Sur l'écran de sélection, entrez le numéro indiqué en regard du package à installer.
	- v **1** : Choisir la version *version\_package* pour l'installation. Cette option s'affiche lorsque vous choisissez un package qui n'est pas sélectionné pour installation.

Si vous choisissez un package qui est sélectionné pour installation, l'option **1** : Ne PAS installer la version *version\_package* est affichée.

- v **2** : Afficher toutes les versions disponibles du package.
- 5. Facultatif : Entrez O : Rechercher d'autres versions, correctifs et extensions. Installation Manager recherche dans les référentiels disponibles les autres versions, correctifs ou extensions du package sélectionné.
- v Pour qu'Installation Manager recherche les packages installés dans le référentiel par défaut, la préférence **Rechercher dans les référentiels de service durant l'installation et les mises à jour** doit être sélectionnée. Cette préférence est sélectionnée par défaut. Pour y accéder, affichez la page de préférences Référentiels.
- v En général, un accès à Internet est requis.
- v L'option **Rechercher d'autres versions, correctifs et extensions** indique le numéro des autres versions, correctifs ou extensions trouvés mais sans en donner la liste. Pour voir les versions disponibles, entrez le numéro qui figure en regard du package, puis **2** : Afficher toutes les versions disponibles du package.
- 6. Entrez N : Suivant.
- 7. Ecran Options pour les licences :
	- v **1** : *nom\_produit* Accord de licence. Pour afficher un contrat de licence, entrez le numéro affiché en regard du nom du produit. Ici, c'est le premier contrat de licence répertorié qui est sélectionné.
	- v **A** : [ ] J'accepte les dispositions de l'accord de licence.
	- v **D** : [ ] Je n'accepte pas les dispositions du contrat de licence. Si vous déclinez l'accord de licence, l'installation s'interrompt. Pour continuer l'installation, vous devez accepter le contrat de licence.
	- a. Entrez A pour accepter le contrat de licence.
	- b. Entrez N (Next).
- 8. Si vous voulez indiquer une valeur différente pour le répertoire de ressources partagées, entrez M : Répertoire de ressources partagées. Pour accepter la valeur par défaut pour le répertoire de ressources partagées ou pour continuer après avoir entré une valeur différente, entrez N : Suivant.

**Important :** Vous pouvez spécifier le répertoire des ressources partagées uniquement lorsque vous installez un package pour la première fois. Sélectionnez un disque disposant d'un espace suffisant pour les ressources partagées des futurs packages. Une fois votre choix validé, vous ne pouvez plus changer d'emplacement tant que les packages ne sont pas tous désinstallés.

9. Facultatif : Si vous voulez indiquer une valeur différente pour l'emplacement d'un groupe de packages, entrez M : Modifier l'emplacement. Pour accepter la valeur par défaut ou pour continuer après avoir entré une valeur différente, entrez N : Suivant.

Un groupe de packages est un répertoire contenant des ressources que des packages partagent avec d'autres packages du même groupe. A la première installation d'un package, vous devez créer un nouveau groupe de packages. Si vous sélectionnez plusieurs packages à installer, assurez-vous qu'ils peuvent être installés dans le même groupe de packages en consultant leur documentation. Si des packages ne peuvent pas être installés dans le même groupe, installez-les dans des groupes distincts. Une fois l'installation terminée, installez le deuxième package dans un autre groupe.

- 10. Entrez le chemin complet de l'exécutable Python. Python est requis pour l'exécution des scripts d'installation.
- 11. Facultatif : Pour vous assurer que votre version de Python est prise en charge, entrez 1 : Valider version Python.
- 12. Entrez N (Next).
- 13. Dans l'écran Récapitulatif, vérifiez vos sélections avant d'installer le package.

Facultatif : pour générer un fichier de réponses, entrez G : Générer un fichier de réponses d'installation. Entrez le nom du fichier de réponses et utilisez l'extension .xml, Les fichiers de réponses sont au format XML. Lorsque vous entrez le nom du fichier de réponses, vous pouvez indiquer un emplacement de répertoire afin que le fichier soit enregistré à un emplacement autre que celui prévu.

- 14. Entrez I : Installer.
- 15. Une fois l'installation terminée, entrez F (Finish).

#### <span id="page-22-0"></span>**Résultats**

IBM SPSS Collaboration and Deployment Services - Essentials for Python est installé à l'emplacement de répertoire indiqué.

#### **Que faire ensuite**

Vérifiez qu'IBM SPSS Collaboration and Deployment Services - Essentials for Python est installé correctement en exécutant une commande d'API.

#### **Installation en mode silencieux à l'aide d'un fichier de réponses**

Vous pouvez utiliser un fichier de réponses afin de l'installer en mode silencieux.

#### **Avant de commencer**

Recherchez le fichier de réponses SilentInstallOptions fourni dans le module d'installation.

#### **Procédure**

Pour installer un package en mode silencieux :

Exécutez la commande **imcl** :

- v Windows : imcl.exe input *fichier\_réponses* -log *fichier\_journal*
- v Linux et UNIX : ./imcl input *fichier\_réponses* -log *fichier\_journal*

L'emplacement **imcl** par défaut varie selon le système d'exploitation et le type de l'installation (administrateur, non-administrateur ou groupe). Pour plus d'informations, reportez-vous à [Chapitre](#page-12-0) 4, [«Initiation à Installation Manager», à la page 7.](#page-12-0)

#### **Résultats**

Lorsque l'installation aboutit, l'état 0 est renvoyé. Dans le cas contraire, un état différent de 0 est renvoyé.

Un fichier journal est disponible. Pour plus d'informations, voir la documentation Installation Manager.

#### **Exemple**

*Tableau 3. Commandes d'installation par système d'exploitation*

| Système d'exploitation | Commande                                                                                                   |
|------------------------|----------------------------------------------------------------------------------------------------|
| <i><u>Windows</u></i>  | imcl.exe input c:\fichiers réponses\install.xml -log c:\mon journal\<br>journal install.xml -acceptLicense |
| Linux, UNIX            | ./imcl input /fichiers réponses/install.xml -log /mon journal/<br>journal install.xml -acceptLicense       |

Mettez les chemins incluant des espaces entre guillemets.

## <span id="page-24-0"></span>**Chapitre 6. Vérification de l'installation**

Une fois IBM SPSS Collaboration and Deployment Services - Essentials for Python installé, exécutez une commande d'API pour vérifier qu'il fonctionne correctement.

#### **Avant de commencer**

Le composant IBM SPSS Collaboration and Deployment Services Repository sur lequel la commande d'API est exécutée doit être installé et disponible.

#### **Procédure**

- 1. Vérifiez que Python est inclus dans la variable de chemin de système.
- 2. Exécutez la commande :

```
python <répertoire d'installation de Python>/Scripts/CADSTool.py createFolder --source <chemin dossier>
--host <nom d'hôte> --port <numéro de port> --user <nom d'utilisateur> --password <mot de passe>
--server url <url du serveur>
```
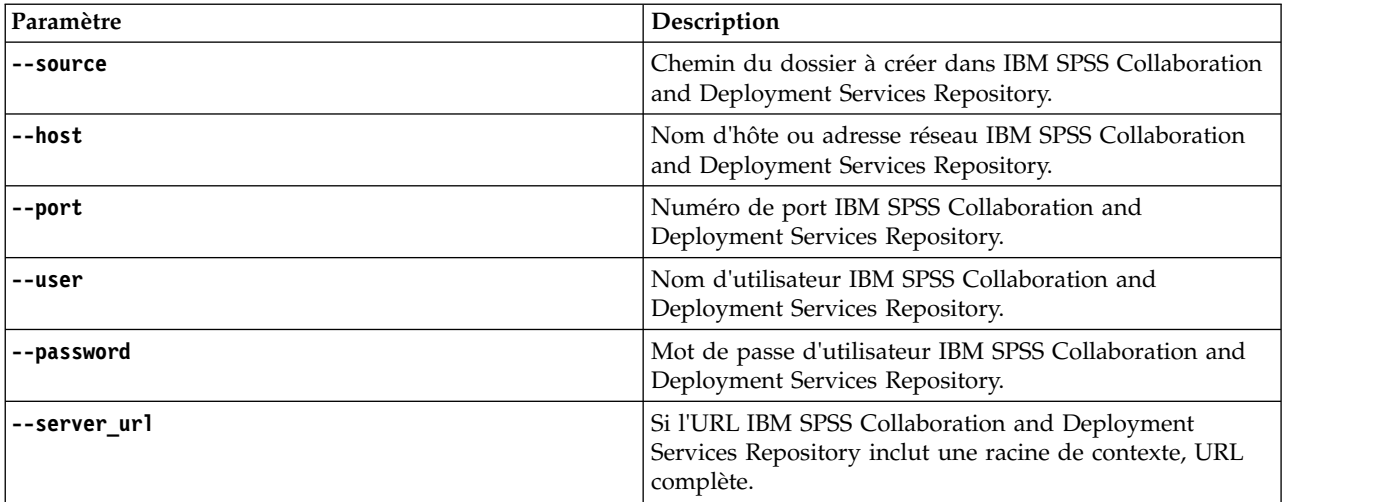

Exemple :

```
python c:\Python24\Scripts\CADSTool.py createFolder --source "/Test" --host cds_host.mycompany.com
--port 18000 --user admin --password password123
```
#### **Résultats**

Si la commande aboutit et qu'un message correspondant s'affiche, IBM SPSS Collaboration and Deployment Services - Essentials for Python est installé correctement. Pour plus d'information sur l'API, voir IBM SPSS Collaboration and Deployment Services - Essentials for Python documentation.

## <span id="page-26-0"></span>**Chapitre 7. Désinstallation d'IBM SPSS Collaboration and Deployment Services - Essentials for Python**

Vous pouvez effectuer la désinstallation à l'aide de l'assistant ou en mode console.

Vous devez vous connecter avec un compte utilisateur ayant les mêmes privilèges que le compte utilisé pour installer IBM SPSS Collaboration and Deployment Services - Essentials for Python.

**Important :** Certains fichiers dans le répertoire de programme IBM SPSS Collaboration and Deployment Services - Essentials for Python (les données du programme par exemple) ne peuvent pas être supprimés par IBM Installation Manager. Vous devez supprimer manuellement le répertoire de programme afin de supprimer tous les fichiers IBM SPSS Collaboration and Deployment Services - Essentials for Python du système après avoir désinstallé celui-ci avec IBM Installation Manager.

### **Désinstallation en mode assistant**

Vous pouvez utiliser IBM Installation Manager en mode assistant pour désinstaller IBM SPSS Collaboration and Deployment Services - Essentials for Python.

#### **Avant de commencer**

Vous devez vous connecter à un compte utilisateur disposant des mêmes privilèges que le compte utilisé pour l'installation des packages à désinstaller.

#### **Procédure**

Pour désinstaller IBM SPSS Collaboration and Deployment Services - Essentials for Python :

- 1. Fermez tous les programmes ayant été installés avec Installation Manager.
- 2. Démarrez Installation Manager en mode assistant à l'aide d'IBMIM.

L'emplacement **IBMIM** par défaut varie selon le système d'exploitation et le type de l'installation (administrateur, non-administrateur ou groupe). Pour plus d'informations, reportez-vous à [Chapitre](#page-12-0) 4, [«Initiation à Installation Manager», à la page 7.](#page-12-0)

- 3. Dans Installation Manager, cliquez sur **Désinstaller**.
- 4. Dans l'assistant Désinstallation, sélectionnez le package IBM SPSS Collaboration and Deployment Services - Essentials for Python.
- 5. Cliquez sur **Suivant**.
- 6. Sur la page Récapitulatif, vérifiez vos sélections. Cliquez sur **Précédent** si vous voulez effectuer des modifications. Si vous êtes satisfait de vos choix, cliquez sur **Désinstaller**.

Sous Windows, Installation Manager recherche les processus en cours d'exécution. Si des processus bloquent le déroulement de la désinstallation, une liste de ces processus s'affiche dans la section Processus bloquants. Vous devez interrompre ces processus pour que la désinstallation puisse se poursuivre. Cliquez sur **Arrêter tous les processus bloquants**. S'il n'y a pas de processus à arrêter, vous ne voyez pas cette liste. Les processus en cours d'exécution bloquent des fichiers auxquels Installation Manager doit accéder ou qu'il doit modifier.

7. Une fois le processus de désinstallation terminé, la page Terminé s'ouvre et confirme que le processus de désinstallation s'est terminé avec succès.

### <span id="page-27-0"></span>**Désinstallation en mode console**

Vous pouvez utiliser IBM Installation Manager en mode console pour désinstaller IBM SPSS Collaboration and Deployment Services - Essentials for Python.

#### **Avant de commencer**

Vous devez vous connecter avec un compte utilisateur ayant les mêmes privilèges que le compte utilisé pour installer les packages.

#### **Pourquoi et quand exécuter cette tâche**

Une option sélectionnée est indiquée par un X entre crochets : [X]. Les options non sélectionnées sont indiquées par des crochets vides : [ ]. Vous pouvez sélectionner l'entrée par défaut en appuyant sur **Entrée**, ou sélectionner une autre commande. Par exemple, [N] indique que la sélection par défaut est **N** (commande **Suivant**).

#### **Procédure**

Pour désinstaller IBM SPSS Collaboration and Deployment Services - Essentials for Python :

- 1. Fermez tous les programmes ayant été installés avec Installation Manager.
- 2. Démarrez Installation Manager en mode console à l'aide de imcl -c.

L'emplacement **imcl** par défaut varie selon le système d'exploitation et le type de l'installation (administrateur, non-administrateur ou groupe). Pour plus d'informations, reportez-vous à [Chapitre](#page-12-0) 4, [«Initiation à Installation Manager», à la page 7.](#page-12-0)

- 3. Entrez 5 : Désinstaller Supprimer des packages logiciels installés.
- 4. Pour sélectionner le groupe de packages IBM SPSS Collaboration and Deployment Services Essentials for Python, entrez le numéro en regard de son nom.
- 5. Entrez N : Suivant pour continuer.
- 6. Pour sélectionner un package, entrez le numéro affiché en regard de son nom.

Facultatif : pour la désinstallation de tous les packages, entrez A : Sélectionner tous les packages. L'option **A** : Désélectionner tous les packages apparaît lorsque tous les packages sont sélectionnés pour désinstallation.

- 7. Depuis le panneau Récapitulatif, examinez vos sélections avant de procéder à la désinstallation. Entrez U : Désinstaller.
- 8. Au terme du processus de désinstallation, entrez F : Terminer.

## <span id="page-28-0"></span>**Chapitre 8. Fonctions obsolètes**

Si vous effectuez une migration à partir d'une version antérieure d'IBM SPSS Collaboration and Deployment Services, sachez que plusieurs fonctions sont devenues obsolètes depuis la dernière version.

Si une fonction est devenue obsolète, IBM Corp. peut la supprimer des éditions suivantes du produit. Pour les investissements futurs, il convient de se baser sur la fonction stratégique indiquée sous l'action de migration recommandée. Généralement, une fonction ne devient obsolète qu'à partir du moment où une fonction équivalente est fournie.

Les tableaux suivants indiquent les fonctions obsolètes. Le cas échéant, l'action de migration recommandée est indiquée.

| Fonction obsolète                                                                                                    | Action de migration recommandée                                                                                                    |  |
|----------------------------------------------------------------------------------------------------|----------------------------------------------------------------------------------------------------|--|
| Fournisseur de sécurité : Active Directory avec<br>substitution locale, prenant en charge les groupes<br>étendus et les utilisateurs autorisés | Utilisez le fournisseur de sécurité Active Directory<br>standard avec les groupes requis ajoutés le cas échéant                                |  |
| IBM SPSS Collaboration and Deployment Services<br><b>Enterprise View</b>                                                                       | Utilisez la fonction Vue de données analytiques                                                                                                |  |
| IBM SPSS Collaboration and Deployment Services<br><b>Enterprise View Driver</b>                                                                | Utilisez la fonction Vue de données analytiques                                                                                                |  |
| Web Install pour IBM SPSS Collaboration and<br>Deployment Services Deployment Manager                                                          | Utilisez le programme d'installation autonome                                                                                                  |  |
| BIRT Report Designer for IBM SPSS                                                                                                    | Aucune                                                                                                    |  |
| Visualiseur BIRT Report Designer for IBM SPSS                                                                                                  | Aucune                                                                                                    |  |
| IBM SPSS Collaboration and Deployment Services Portlet                                                                                         | Utilisez IBM SPSS Collaboration and Deployment<br>Services Deployment Portal directement ou les API de<br>services Web.                        |  |
| IBM SPSS Collaboration and Deployment Services Web<br>Part                                                                                     | Utilisez IBM SPSS Collaboration and Deployment<br>Services Deployment Portal directement ou les API de<br>services Web.                        |  |
| API du Service d'évaluation version 1                                                                                                    | API du Service d'évaluation version 2                                                                                                    |  |
| Service de serveur de planification                                                                                                    | Aucune                                                                                                    |  |
| Service de génération de rapports                                                                                                    | Aucune                                                                                                    |  |
| Opération login du Service d'authentification                                                                                                  | Opération doLogin du Service d'authentification                                                                                                |  |
| Opération search du Service de recherche                                                                                                    | Opération search2.5 du Service de recherche                                                                                                    |  |
| Fichier JAR du client des services Web SPSS AXIS/Castor                                                                                        | Utilisez les outils fournis avec Java Runtime<br>Environment, l'environnement de développement intégré<br>ou Eclipse Web Tools Platform (WTP). |  |

*Tableau 4. Fonctions obsolètes dans les versions précédentes*

Pour connaître les informations mises à jour relatives aux fonctions obsolètes, voir l['IBM Knowledge](http://www.ibm.com/support/knowledgecenter/SS69YH/welcome) [Center.](http://www.ibm.com/support/knowledgecenter/SS69YH/welcome)

## <span id="page-30-0"></span>**Remarques**

Il est possible que ce document soit disponible auprès d'IBM dans d'autres langues. Toutefois, une copie du produit ou de la version du produit dans cette langue peut être nécessaire pour pouvoir y accéder.

Le présent document peut contenir des informations ou des références concernant certains produits, logiciels ou services IBM non annoncés dans ce pays. Pour plus de détails, référez-vous aux documents d'annonce disponibles dans votre pays ou adressez-vous à votre partenaire commercial IBM. Toute référence à un produit, programme ou service IBM n'implique pas que seul ce produit, programme ou service IBM puisse être utilisé. Tout produit, programme ou service fonctionnellement équivalent peut être utilisé s'il n'enfreint aucun droit de propriété intellectuelle d'IBM. Il est de la responsabilité de l'utilisateur d'évaluer et de vérifier lui-même les installations et applications réalisées avec des produits, logiciels ou services non expressément référencés par IBM.

IBM peut détenir des brevets ou des demandes de brevet couvrant les produits mentionnés dans le présent document. L'obtention de ce document ne garantit aucun droit de licence sur ces brevets. Si vous désirez recevoir des informations concernant l'acquisition de licences, veuillez en faire la demande par écrit à l'adresse suivante :

*IBM Director of Licensing IBM Corporation North Castle Drive, MD-NC119 Armonk, NY 10504-1785 USA*

Pour le Canada, veuillez adresser votre courrier à :

*IBM Director of Commercial Relations IBM Canada Ltd. 3600 Steeles Avenue East Markham, Ontario L3R 9Z7 Canada*

Pour toute demande au sujet des licences concernant les jeux de caractères codés sur deux octets (DBCS), contactez le service Propriété intellectuelle IBM de votre pays ou adressez vos questions par écrit à :

*Intellectual Property Licensing Legal and Intellectual Property Law IBM Japan Ltd. 19-21, Nihonbashi-Hakozakicho, Chuo-ku Tokyo 103-8510, Japan*

LE PRESENT DOCUMENT EST LIVRE "EN L'ETAT". IBM DECLINE TOUTE RESPONSABILITE, EXPLICITE OU IMPLICITE, RELATIVE AUX INFORMATIONS QUI Y SONT CONTENUES, Y COMPRIS EN CE QUI CONCERNE LES GARANTIES DE VALEUR MARCHANDE OU D'ADAPTATION A VOS BESOINS. Certaines juridictions n'autorisent pas l'exclusion des garanties implicites, auquel cas l'exclusion ci-dessus ne vous sera pas applicable.

Le présent document peut contenir des inexactitudes ou des coquilles. Ce document est mis à jour périodiquement. Chaque nouvelle édition inclut les mises à jour. IBM peut, à tout moment et sans préavis, modifier les produits et logiciels décrits dans ce document.

Les références à des sites non IBM sont fournies à titre d'information uniquement et n'impliquent en aucun cas une adhésion aux données qu'ils contiennent. Les éléments figurant sur ces sites Web ne font pas partie des éléments du présent produit IBM et l'utilisation de ces sites relève de votre seule responsabilité.

IBM pourra utiliser ou diffuser, de toute manière qu'elle jugera appropriée et sans aucune obligation de sa part, tout ou partie des informations qui lui seront fournies.

Les licenciés souhaitant obtenir des informations permettant : (i) l'échange des données entre des logiciels créés de façon indépendante et d'autres logiciels (dont celui-ci), et (ii) l'utilisation mutuelle des données ainsi échangées, doivent adresser leur demande à :

*IBM Director of Licensing IBM Corporation North Castle Drive, MD-NC119 Armonk, NY 10504-1785 USA*

Ces informations sont disponibles conformément aux conditions générales et peuvent être, dans certains cas, soumises au paiement de frais.

Le programme sous licence décrit dans le présent document et tous les éléments sous licence disponibles s'y rapportant sont fournis par IBM conformément aux dispositions du Livret Contractuel IBM, des Conditions internationales d'utilisation des Logiciels IBM ou de tout autre contrat équivalent.

Les données de performances et les exemples de clients ne sont présentés qu'à des fins d'illustration. Les performances réelles peuvent varier en fonction des configurations et des conditions d'exploitation spécifiques.

Les informations concernant des produits non IBM ont été obtenues auprès des fournisseurs de ces produits, par l'intermédiaire d'annonces publiques ou via d'autres sources disponibles. IBM n'a pas testé ces produits et ne peut confirmer l'exactitude de leurs performances ni leur compatibilité. Elle ne peut recevoir aucune réclamation concernant des produits non IBM. Toute question concernant les performances de produits non IBM doit être adressée aux fournisseurs de ces produits.

Toute instruction relative aux intentions d'IBM pour ses opérations à venir est susceptible d'être modifiée ou annulée sans préavis, et doit être considérée uniquement comme un objectif.

Le présent document peut contenir des exemples de données et de rapports utilisés couramment dans l'environnement professionnel. Ces exemples mentionnent des noms fictifs de personnes, de sociétés, de marques ou de produits à des fins illustratives ou explicatives uniquement. Toute ressemblance avec des noms de personnes, de sociétés ou des données réelles serait purement fortuite.

#### LICENCE DE COPYRIGHT :

Le présent logiciel contient des exemples de programmes de demande en langage source destinés à illustrer les techniques de programmation sur différentes plateformes d'exploitation. Vous avez le droit de copier, de modifier et de distribuer ces exemples de programmes sous quelque forme que ce soit et sans paiement d'aucune redevance à IBM, à des fins de développement, d'utilisation, de vente ou de distribution de programmes d'application conformes aux interfaces de programmation d'application des plateformes pour lesquels ils ont été écrits. Ces exemples de programmes n'ont pas été rigoureusement testés dans toutes les conditions. Par conséquent, IBM ne peut garantir expressément ou implicitement la fiabilité, la maintenabilité ou le fonctionnement de ces programmes. Ces exemples de programmes sont fournis "EN L'ETAT", sans garantie d'aucune sorte. IBM ne sera en aucun cas responsable des dommages liés à l'utilisation de ces programmes.

### <span id="page-32-0"></span>**Remarques sur les règles de confidentialité**

Les produits logiciels IBM, y compris les solutions logicielles sous forme de services, ("Offres logicielles") peuvent utiliser des cookies ou d'autres technologies pour collecter des informations sur l'utilisation du produit, pour aider à améliorer l'expérience de l'utilisateur final, pour adapter les interactions avec l'utilisateur final ou à d'autres fins. Dans la plupart des cas, les offres logicielles ne collectent pas d'informations personnelles. Certaines de nos Offres logicielles peuvent vous aider à collecter des informations identifiant la personne. Si cette Offre logicielle utilise des cookies pour collecter des renseignements personnels, des informations spécifiques relatives à leur utilisation sont présentées ci-dessous.

Cette offre logicielle n'utilise pas de cookies ni aucune autre technologie pour collecter des informations identifiant la personne.

Si les configurations déployées pour cette Offre logicielle vous permettent, en tant que client, de collecter des informations identifiant la personne auprès d'utilisateurs finaux via des cookies et d'autres technologies, vous êtes tenu de rechercher l'avis juridique vous concernant sur les lois applicables à ce type de collecte de données, y compris les exigences de mentions légales et de consentement.

Pour plus d'informations sur l'utilisation de diverses technologies, notamment de cookies, à ces fins, reportez-vous aux Points principaux de la Déclaration IBM de confidentialité sur Internet [\(http://www.ibm.com/privacy\)](http://www.ibm.com/privacy) et à la Déclaration IBM de confidentialité sur Internet sur le site [http://www.ibm.com/privacy/details,](http://www.ibm.com/privacy/details) ainsi qu'aux sections intitulées "Cookies, Web Beacons and Other Technologies" et "IBM Software Products and Software-as-a-Service Privacy Statement" sur le site <http://www.ibm.com/software/info/product-privacy>(en anglais).

### **Marques**

IBM, le logo IBM et ibm.com sont des marques d'International Business Machines Corp. dans de nombreux pays. Les autres noms de produits ou de services peuvent être des marques d'IBM ou d'autres sociétés. La liste actualisée de toutes les marques d'IBM est disponible sur la page Web "Copyright and trademark information" à l'adresse [www.ibm.com/legal/copytrade.shtml.](http://www.ibm.com/legal/us/en/copytrade.shtml)

Adobe, le logo Adobe, PostScript et le logo PostScript sont des marques enregistrées d'Adobe Systems Incorporated aux Etats-Unis et/ou dans certains autres pays.

Intel, le logo Intel, Intel Inside, le logo Intel Inside, Intel Centrino, le logo Intel Centrino, Celeron, Intel Xeon, Intel SpeedStep, Itanium et Pentium sont des marques d'Intel Corporation ou de ses filiales aux Etats-Unis et dans certains autres pays.

Linux est une marque de Linus Torvalds aux Etats-Unis et/ou dans certains autres pays.

Microsoft, Windows, Windows NT et le logo Windows sont des marques de Microsoft Corporation aux Etats-Unis et/ou dans certains autres pays.

UNIX est une marque enregistrée de The Open Group aux Etats-Unis et/ou dans certains autres pays.

Java ainsi que toutes les marques et logos incluant Java sont des marques d'Oracle et/ou de ses sociétés affiliées.

D'autres noms de produits et de services peuvent être des marques d'IBM ou d'autres entreprises.

## <span id="page-34-0"></span>**Index**

### **C**

[conditions préalables](#page-8-0) 3 [Conditions requises pour l'installation](#page-8-0) 3 [configuration système requise](#page-8-0) 3 [Console mode](#page-12-0) 7 [désinstallation](#page-26-0) 21 [installation](#page-18-0) 13 [Passport Advantage](#page-15-0) 10

## **D**

démarrage [IBM Installation Manager](#page-12-0) 7 désinstallation [à l'aide de l'assistant d'installation](#page-26-0) 21 [à l'aide de la console](#page-26-0) 21 [IBM SPSS Collaboration and](#page-26-0) [Deployment Services - Essentials for](#page-26-0) [Python](#page-26-0) 2[1, 22](#page-27-0) [les produits](#page-26-0) 21 [Mises à jour](#page-26-0) 21 [packages](#page-26-0) 21 [Console mode](#page-27-0) 22 [données d'identification](#page-13-0) 8 [Passport Advantage](#page-15-0) 10 [droits d'accès](#page-8-0) 3

## **I**

[IBM Installation Manager](#page-8-0) [3, 7](#page-12-0) IBM Passport Advantage [définition des préférences](#page-15-0) 10 [IBM SPSS Collaboration and Deployment](#page-6-0) [Services - Essentials for Python](#page-6-0) 1 [configuration système requise](#page-8-0) 3 [désinstallation](#page-26-0) 2[1, 22](#page-27-0) [installation](#page-18-0) 13 installation [à l'aide de l'assistant d'installation](#page-18-0) 13 [en mode console](#page-18-0) 1[3, 15](#page-20-0) [en mode silencieux](#page-18-0) 13 [IBM SPSS Collaboration and](#page-18-0) [Deployment Services - Essentials for](#page-18-0) [Python](#page-18-0) 13 [Installation Manager](#page-8-0) [3, 7](#page-12-0)

### **M**

mises à jour [désinstallation](#page-26-0) 21 [Console mode](#page-27-0) 22 [mode assistant](#page-12-0) 7 [désinstallation](#page-26-0) 21 [installation](#page-18-0) 13 mode console [désinstallation](#page-27-0) 22 [installation](#page-20-0) 15 [Référentiels](#page-14-0) 9 [Mode silencieux](#page-12-0) 7

[Mode silencieux](#page-12-0) *(suite)* [installation](#page-18-0) 1[3, 17](#page-22-0)

## **P**

pack [désinstallation](#page-26-0) 21 [Console mode](#page-27-0) 22 packages [installation en mode console](#page-20-0) 15 préférences [Passport Advantage](#page-15-0) 10 [référentiel](#page-13-0) 8 [Référentiels](#page-14-0) 9 Produit [désinstallation](#page-26-0) 21 [Console mode](#page-27-0) 22

### **R**

[recherche de mises à jour](#page-13-0) 8 [Console mode](#page-14-0) 9 référentiel [ajout d'emplacements de](#page-13-0) [référentiels](#page-13-0) [8, 9](#page-14-0) [définition dans les préférences](#page-14-0) 9 [définition des préférences](#page-13-0) 8 [modification d'emplacements de](#page-13-0) [référentiels](#page-13-0) [8, 9](#page-14-0) [suppression d'emplacements de](#page-13-0) [référentiels](#page-13-0) [8, 9](#page-14-0) [tester la connexion](#page-13-0) 8 [référentiels authentifiés](#page-13-0) 8

# IBM®